# prop

### Desktop Micro Landscape Lighting System

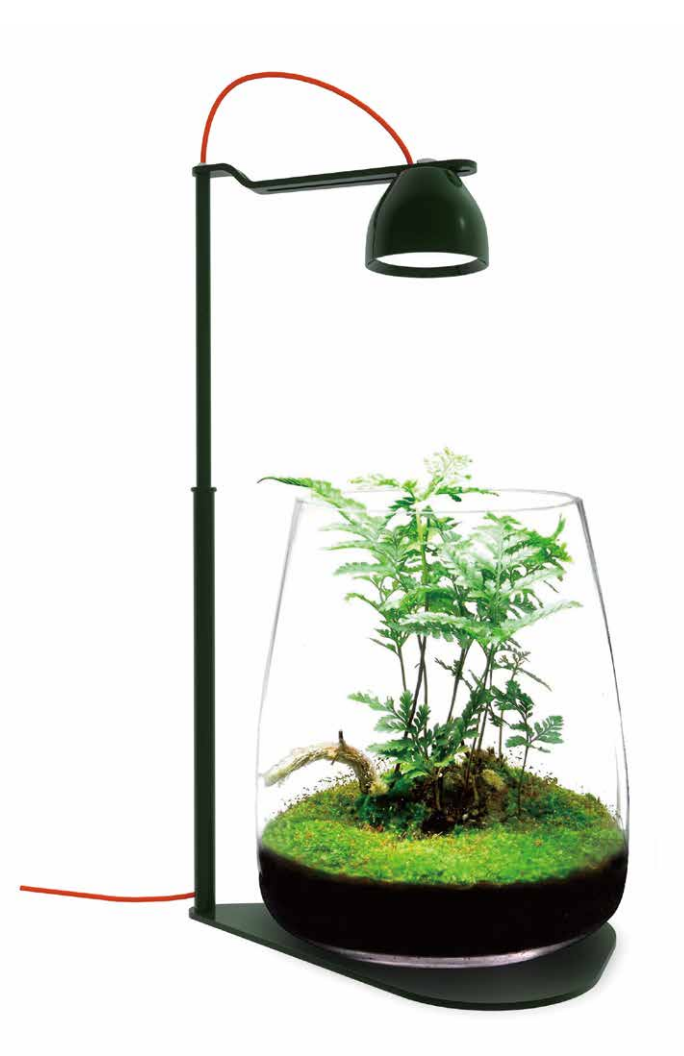

## **USER MANUAL**

## Quick Start Guide

Congratulations on purchasing your Drop Read this guide to get started to installing and setting your lighting

#### **Drop Controller Overview**

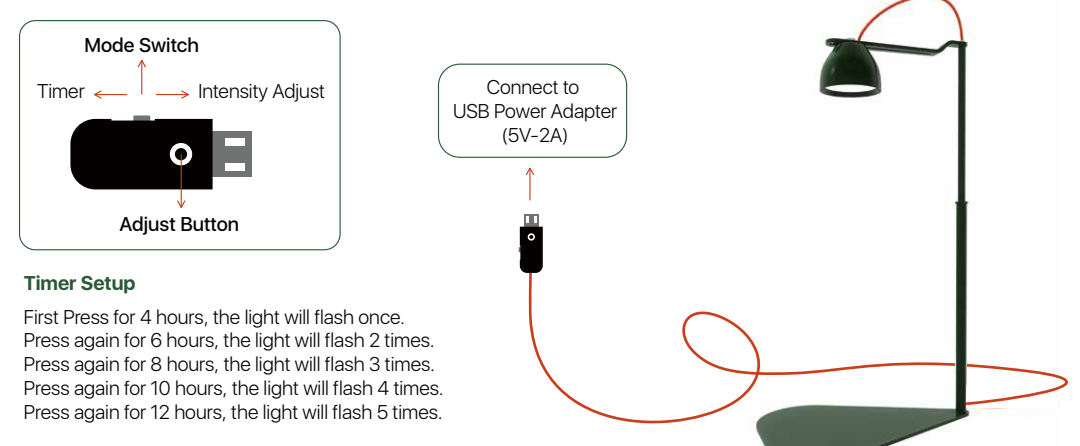

#### **Restore the 24-hour keep lighting by holding on for 3 seconds.**

*Note: The timer will start after you set it up.*

#### **Lighting Intensity Adjust**

Hold on to adjust the intensity to 0~100% and 100%~0% under Intensity adjust mode.

#### Information

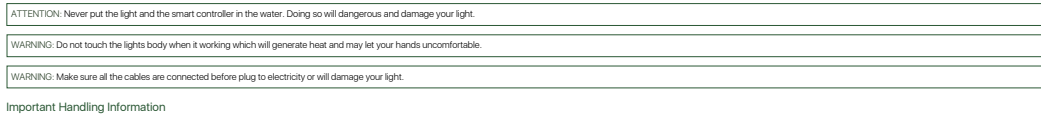

NOTICE: Failure to follow these handling instructions could result in damage to your Light or other property.

Carrying your Light before you move your Light, shut it down and disconnect all cables and cords connected to it. Using power cord Never force a connector into a port. Don't put the power cod into your tank when it connect please make sure that it locate power supply where it will not be exposed to any water or moisture.

Mount your power suppy when it was the mountable and the mountable to the mountable when the mountable. The mountable that was inverted in the mountable that we have to make the mountable that we have the mountable incomme

Storing your Light If you are going to store your Light for an extended period of time, keep it in a cool location (ideally, 71° F or 22° C).

When deaping the outside of your Light first shut down your Light and unplug the power cord. Then use a damp soft lint-free doth to clean the lamp soterior. Ayoid getting moisture in any openings. Do not spray liguid direc sprays, solvents, or abrasives that might damage the finish.

MicMol and the Environment

MicMol. recognizes its responsibility to minimize the environmental impact of its operations and products.

#### $\Omega$

#### **Warranty**

MicMol warrants all MicMol products to be free from manufacturing defects for one year from the original purchase date when purchased through an authorized MicMol retailer. This warranty does not cover any damages caused by misuse, neglect, alterations or improper handling / transport / maintenance / installation. Physical damages are not covered by warranty. MicMol does not cover personal injury, personal loss, or other damages associated with the use of our products. In order to request warranty service, please email us at support@micmol.com. A purchase receipt is required for any warranty service. Products requiring warranty service must be returned to MicMol or authorized MicMol retailer. You are responsible for the cost of shipping a warranty claim to MicMol and any damages that may occur during transit. Once a returned product has been inspected, it will be repaired or exchanged at our discretion and returned to you. Thank you very much.

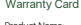

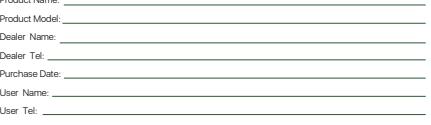

#### OMICMOL

© 2012~2024 MicMol Limited. All rights reserved.

MicMol, the MicMol Logo, Drop, Master, THOR, Air Pro, Aqua CC, Aqua mini, Aqua Pro, Aqua Air, BloomBee are trademarks of MicMol registered. https://www.micmol.com - D0012-2403-A Printed in China.